Беспроводная клавиатура и мышь Dell™ KM714

# Руководство пользователя

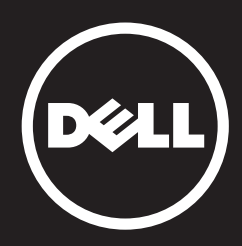

#### Информация, содержащаяся в данном документе, может быть изменена без уведомления. © 2015 Dell Inc. Все права защищены.

Воспроизведение этих материалов в любой форме без письменного разрешения Dell Inc. строго запрещено. Товарные знаки, использованные в этом документе: Dell и логотип DELL являются товарными знаками корпорации Dell; Microsoft® и логотип кнопки «Пуск» ОС Windows являются товарными знаками или зарегистрированными товарными знаками Microsoft Corporation в Соединенных Штатах и/или в других странах;

Остальные товарные знаки и торговые наименования могут использоваться в этом руководстве для обозначения либо фирм, заявляющих права на такие знаки и наименования, либо продукции этих фирм. Корпорация Dell не претендует ни на какие права собственности в отношении любых товарных знаков и торговых наименований, кроме своих собственных.

#### **2015 - 03 Rev. A01**

#### Ограничения и поправки

Информация, содержащаяся в данном документе, включая все инструкции, предупреждения, а также регулирующие утверждения и сертификаты, предоставляется поставщиком и не была подвежена независимой проверке или тестированию Dell. Dell не несет ответственности за ущерб, причиненный в результате следования или игнорирования данных инструкций.

Все заявления или требования относительно свойств, возможностей, скорости или квалификации приборов и деталей, перечисленных в данном документе, сделаны поставщиком, а не Dell. Dell отказывается от подтверждения точности, полноты и обоснования данных заявлений. Все вопросы и комментарии по поводу данных заявлений, включая претензии, должны быть направлены поставщику.

#### Экспортные правила

Заказчик признает, что эти Изделия, которые могут включать технологию и программное обеспечение, подпадают под действие законодательных актов и предписаний США в части таможенного контроля и регулирования экспорта, и могут также подпадать под действие таможенного и экспортного законодательства и предписаний той страны, в которой эти Изделия производятся и/или в которую они поставляются. Заказчик соглашается соблюдать эти законы и предписания. Кроме того, в соответствии с законодательством США не разрешается продавать, сдавать в аренду или иным образом передавать Изделия какому-либо конечному пользователю, занимающемуся деятельностью, связанной с оружием массового уничтожения, включая, помимо прочего, деятельность, связанную с проектированием, разработкой, производством или использованием ядерных вооружений, материалов или средств, ракет или поддержкой ракетных проектов, и химического или биологического оружия, а также не разрешается использование этих Изделий таким конечным пользователем.

# <span id="page-2-0"></span>**Содержание**

# **[Установка](#page-3-0)**

# **Клавиатура**

[Характеристики](#page-7-0) [Устранение неисправностей](#page-11-0) [Технические данные](#page-12-0)

### **Мышь**

[Характеристики](#page-13-0) [Устранение неисправностей](#page-17-0) [Технические данные](#page-18-0)

# **Регламентные сведения**

[Гарантия](#page-19-0) Сертификаты

# <span id="page-3-0"></span>**Установка**

# **Системные требования**

- Один USB-порт (для USB-приемника)
- Microsoft Windows 8/7/10/RT

# Содержимое коробки

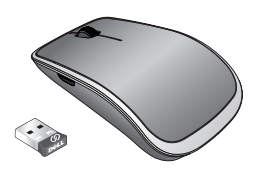

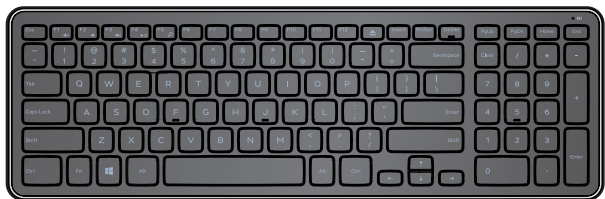

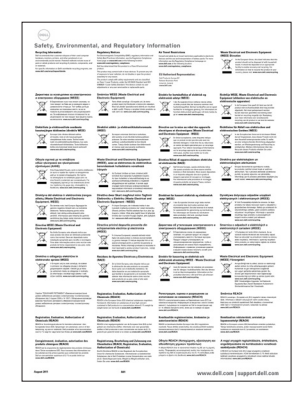

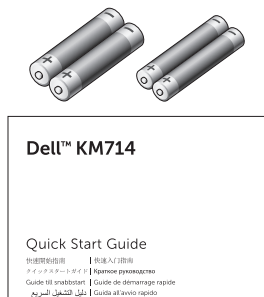

(d¢li

Одна беспроводная клавиатура

- Одна беспроводная мышь
- Один USB-приемник
- Два аккумулятора AA для мыши
- Два аккумулятора AAA для клавиатуры  $\bullet$
- Документация

**И ПРИМЕЧАНИЕ:** USB-приемник может быть предварительно установлен на компьютере.

**И ПРИМЕЧАНИЕ**: документы, которые поставляются вместе с клавиатурой и мышью, могут различаться в зависимости от региона.

**И ПРИМЕЧАНИЕ:** если индикатор Caps Lock не отображается на экране или не работает клавиша Eject, загрузите программное обеспечение по адресу **www.dell.com/support/KM714**

# **Установка беспроводной клавиатуры и мыши Dell KM714**

1. Установите два аккумулятора AAA на клавиатуру.

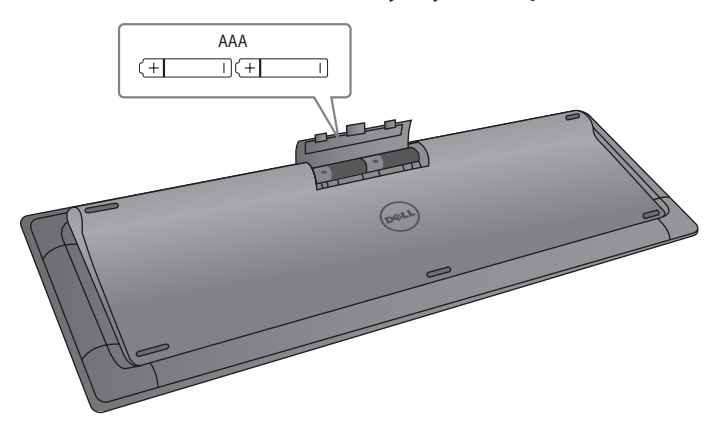

2. Установите два аккумулятора AA в мышь.

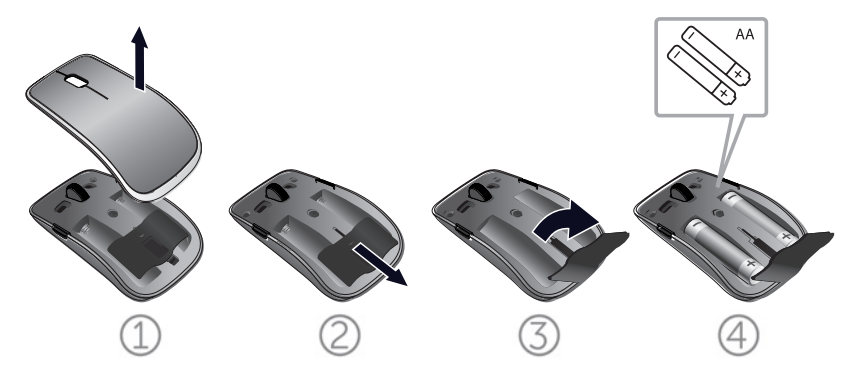

3. Подключите USB-приемник к компьютеру.

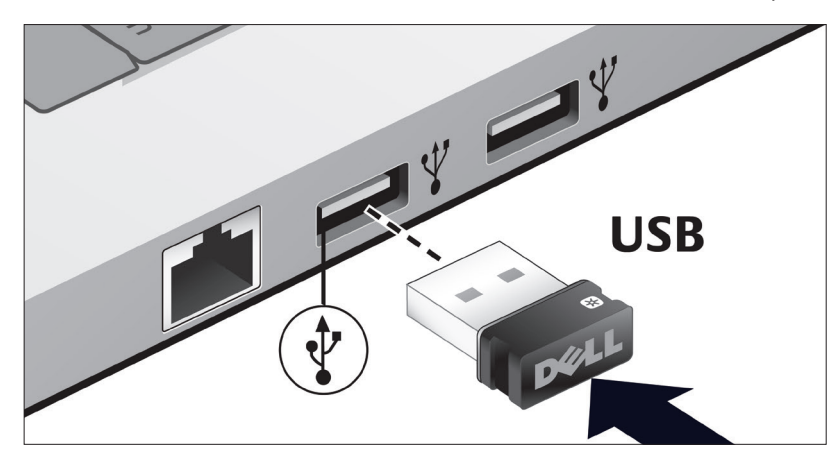

Если клавиатура или мышь не работает, см. раздел [«Устранение неисправностей».](#page-11-0) 

# **Функция универсального приемника Dell для Windows**

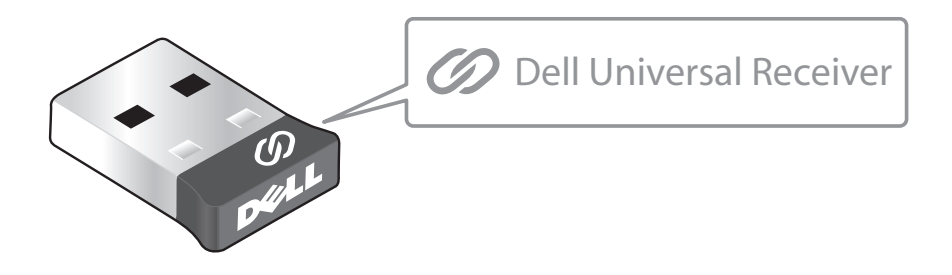

Универсальный приемник Dell позволяет подключать к приемнику до шести совместимых с технологией Dell Universal беспроводных устройств.

### **Панель управления универсальным приемником Dell**

С помощью панели управления универсальным приемником Dell можно добавлять к приемнику беспроводные устройства, совместимые с технологией Dell Universal.

### **Установка панели управления универсальным приемником Dell**

Порядок установки панели управления универсальным приемником Dell.

- 1. Включите компьютер.
- 2. Откройте веб-браузер и перейдите по ссылке <www.dell.com/support>.
- 3. Введите в строку поиска "dell universal receiver" (универсальный приемник dell). Нажмите на кнопку Search (Поиск).

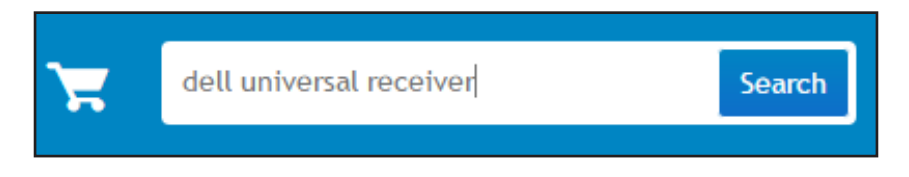

4. Загрузите и установите программу "Универсальный приемник Dell" в свою систему.

### **Функции панели управления универсальным приемником Dell**

Приемник и мышь, поставляемые в комплекте с вашей системой, имеют заводское сопряжение. С помощью панели управления универсальным приемником Dell можно просмотреть состояние подключения беспроводной мыши или установить связь мыши с другим приемником.

Чтобы добавить устройство или разорвать связь с ним, следуйте инструкциям на экране.

# <span id="page-7-0"></span>**Характеристики**

# **Вид сверху**

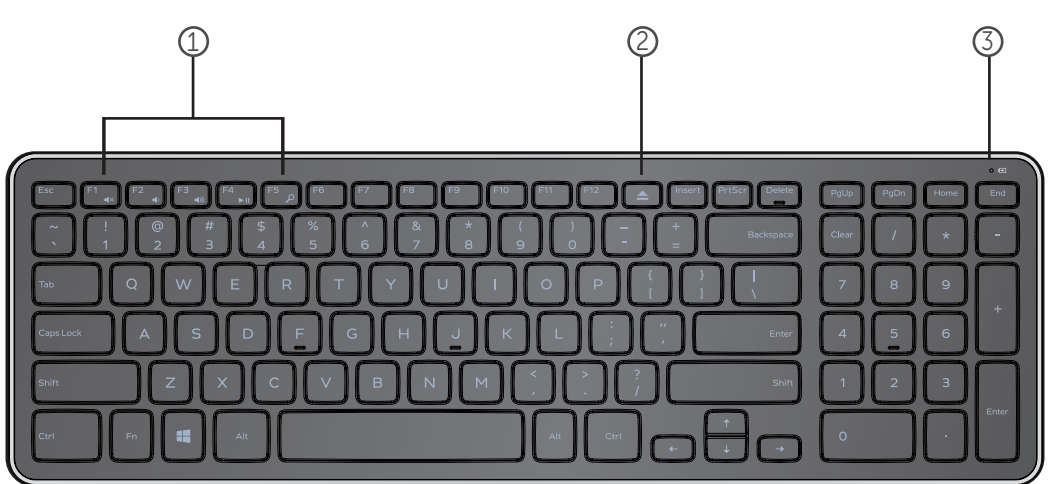

- 1. Клавиши мультимедийного управления
- 2. Кнопка извлечения привода оптических дисков
- 3. Индикатор состояния аккумулятора показывает состояние аккумуляторов, установленных на клавиатуре.

**Немигающий белый сигнал** – отображается в течение 15 секунд после установки аккумуляторов, затем выключается.

**Мигающий желтый сигнал** – заряд аккумулятора на исходе.

Замените аккумуляторы.

# **Характеристики**

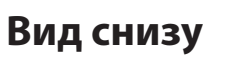

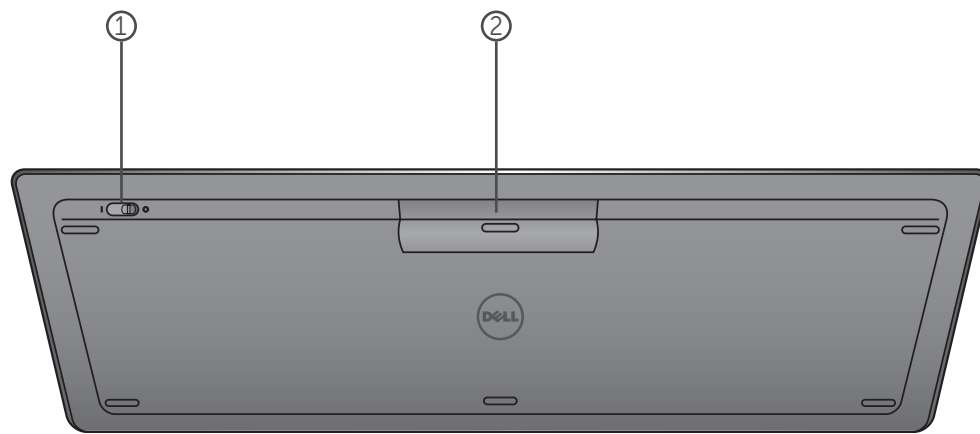

- 1. Переключатель питания
- 2. Аккумуляторный отсек

# **Функциональные клавиши**

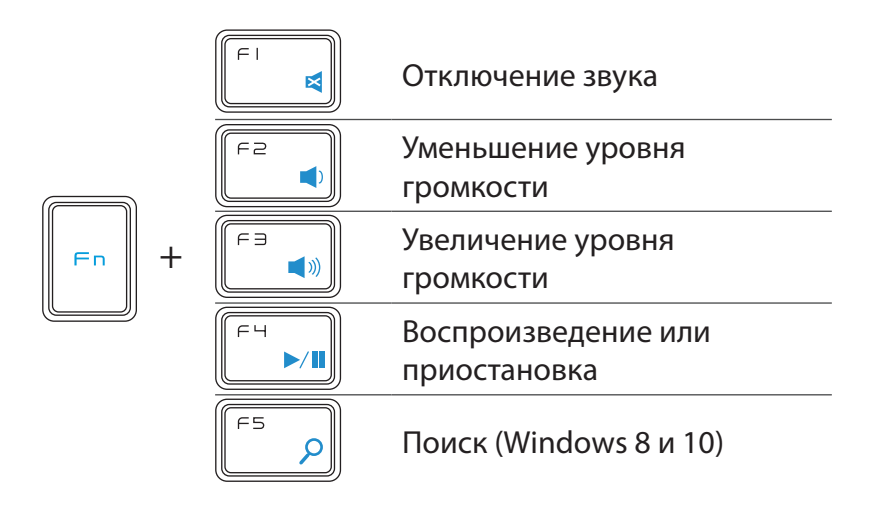

# **Служебные клавиши**

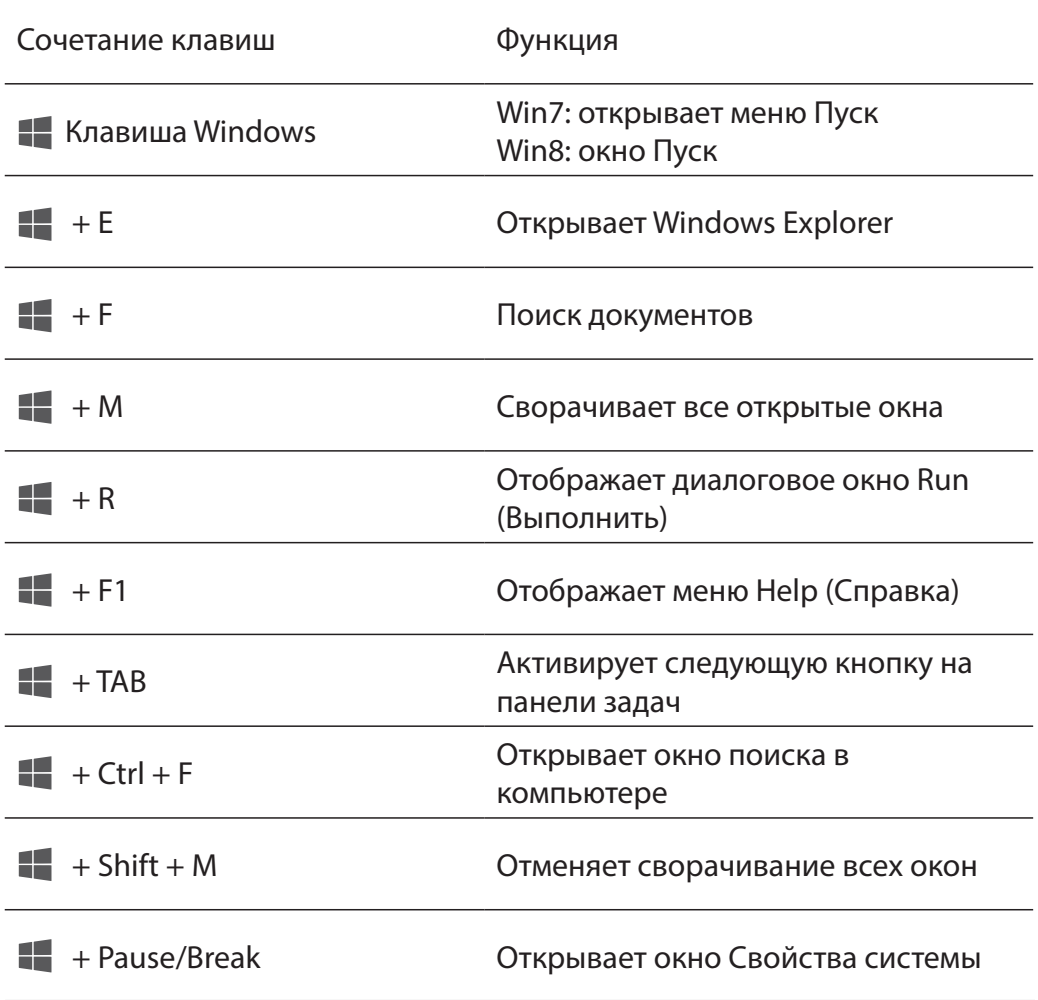

# <span id="page-11-0"></span>**Устранение неисправностей**

Если у вас возникли проблемы с клавиатурой:

- Проверьте, правильно ли вставлены аккумуляторы.
- Проверьте, включено ли питание клавиатуры (переключатель должен быть в положении «On»).
- Выньте и снова вставьте аккумуляторы. Индикатор питания включится (немигающий белый сигнал) на 15 секунд, а затем выключится.
- Отключите и снова подключите USB-приемник к компьютеру.
- Подключите USB-приемник в другой USB-порт компьютера.
- Перезагрузите компьютер.

### <span id="page-12-0"></span>**Технические данные**

#### **Общее**

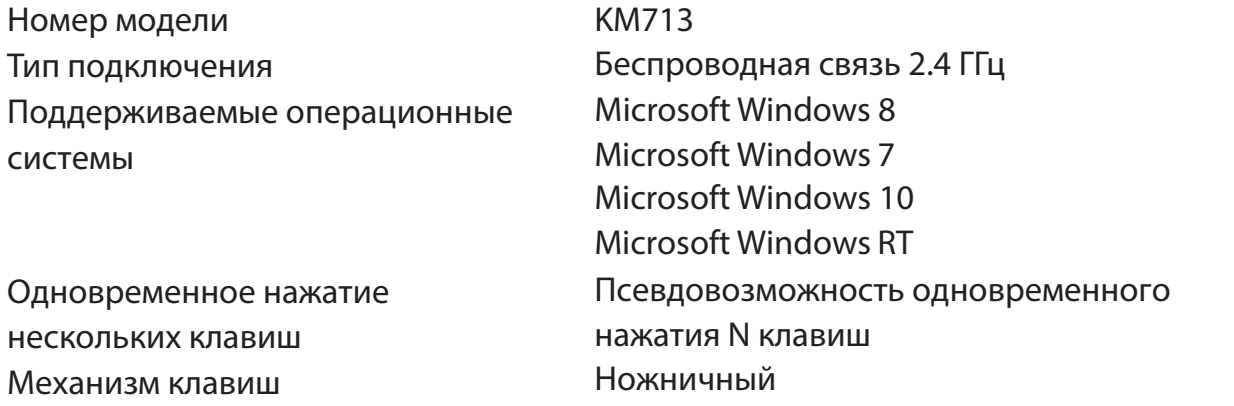

#### **Электрические характеристики**

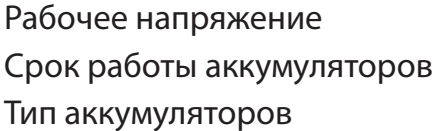

От 2.05 до 3.2 В Приблизительно 12 месяцев 2 AAA, щелочного типа

#### **Физические характеристики**

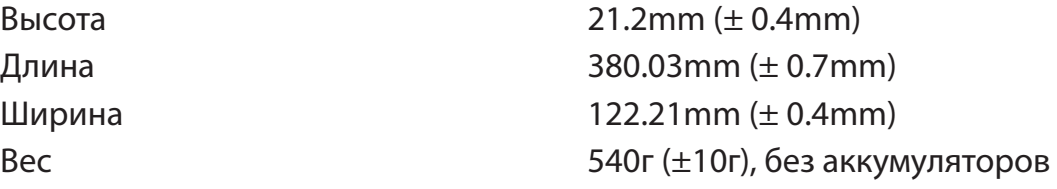

#### **Условия эксплуатации**

Рабочая температура Температура хранения Рабочая влажность

Влажность хранения

От 0°C до 40°C От -40°C до 65°C Максимальная относительная влажность 90%, без конденсации Максимальная относительная влажность 95%, без конденсации

#### **Беспроводная связь 2.4 ГГц**

Передача радиосигнала Двусторонняя связь

(приемопередатчик) Дальность До 10 метров

# <span id="page-13-0"></span>**[Характеристики](#page-2-0)**

# **Вид сверху**

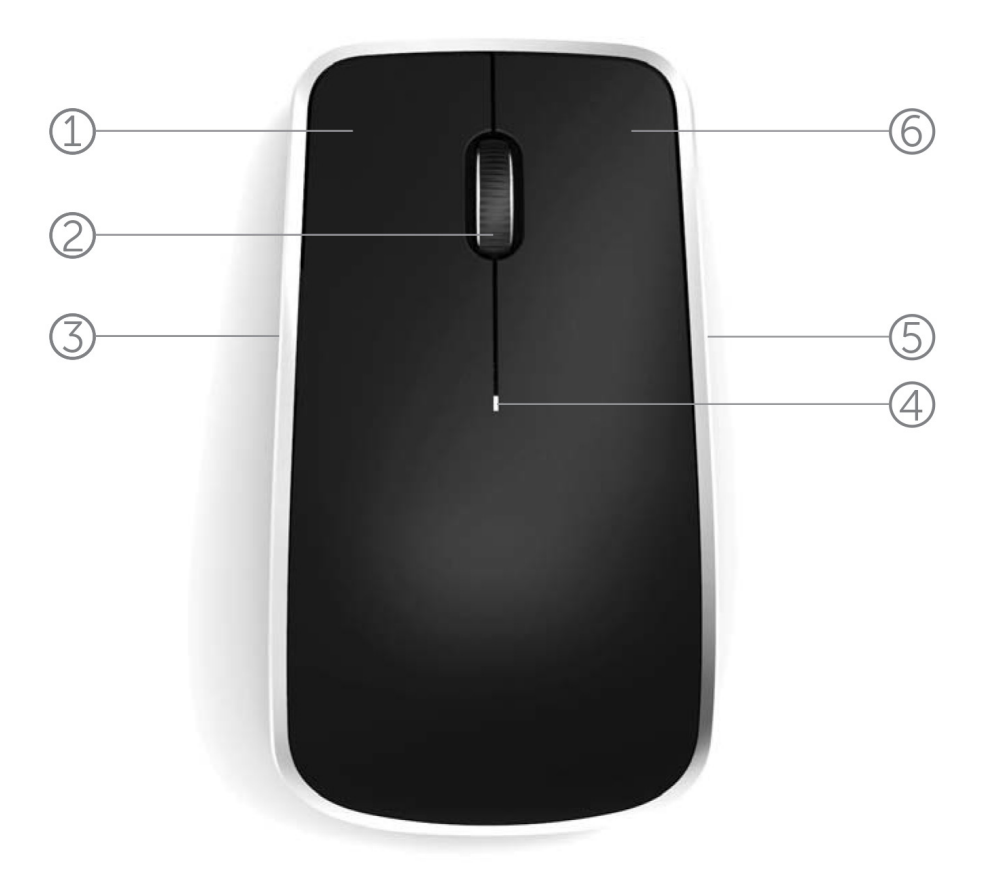

- 1. Левая кнопка мыши
- 2. Колесо прокрутки
- 3. Боковая кнопка \*

# 4. Индикатор состояния аккумулятора

Мигающий желтый – заряд аккумулятора на исходе. Замените аккумуляторы.

- 5. Боковая кнопка \*
- 6. Правая кнопка мыши

\* Обе боковые кнопки выполняют одинаковые функции.

# **Характеристики**

# **Вид снизу**

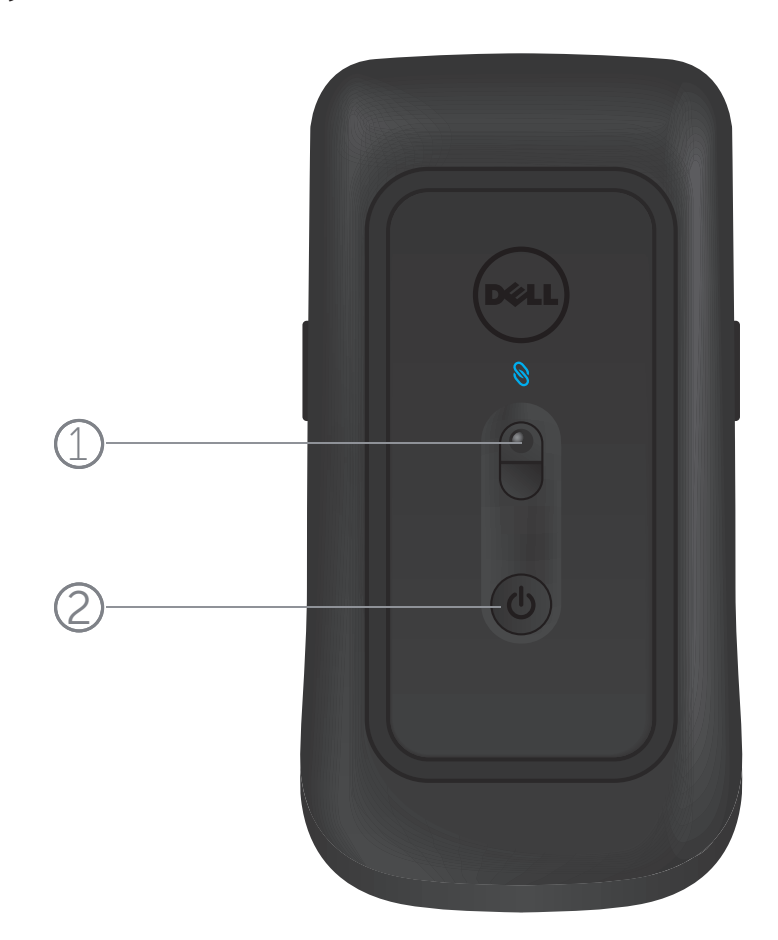

- 1. Лазерный датчик
- 2. Кнопка питания

# **Горячие клавиши и жесты**

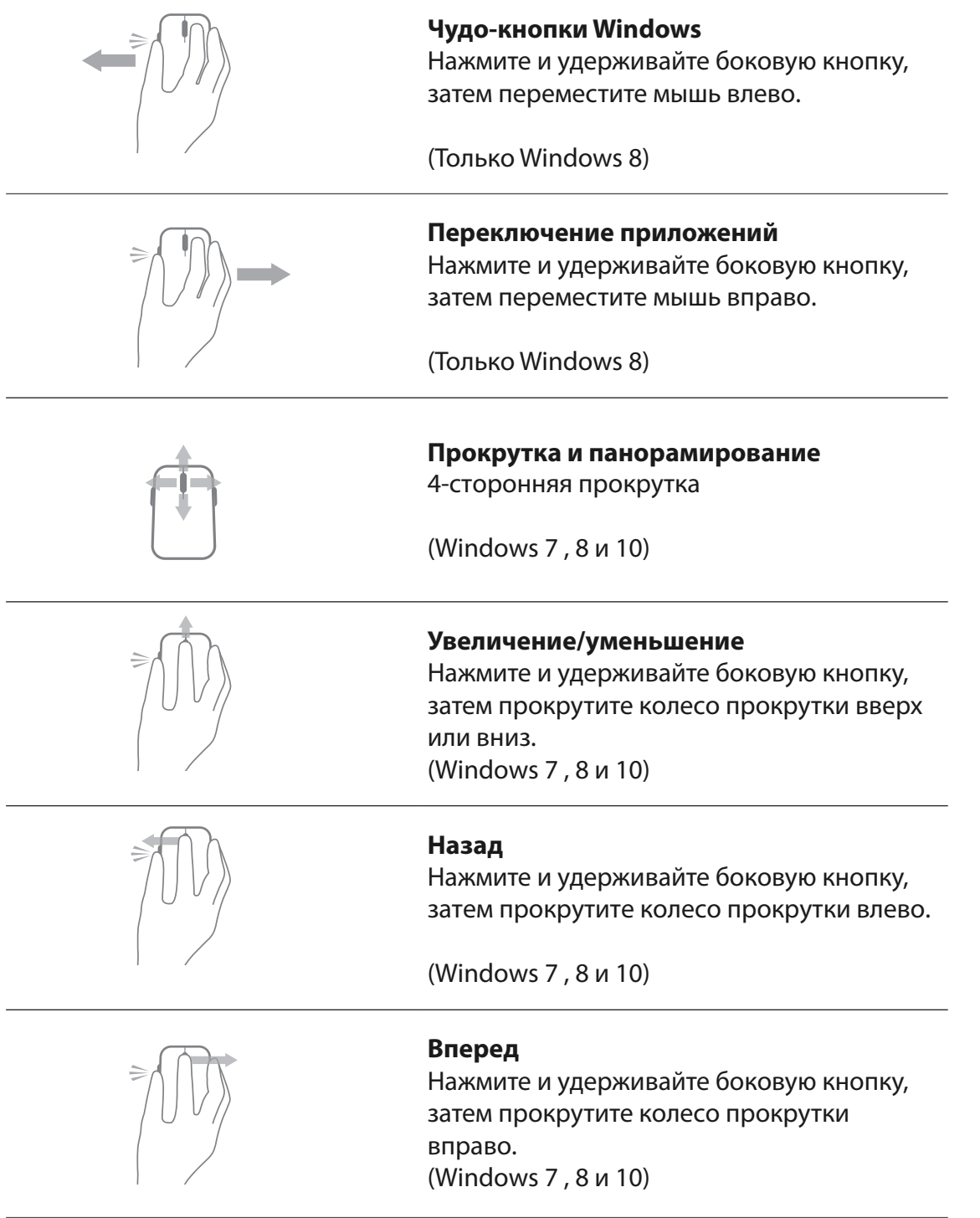

# **Увеличение срока работы аккумулятора мыши**

Для экономии заряда аккумулятора предусмотрено трое режима работы мыши:

**1. Спящий режим:** когда мышь неактивна в течение 5 секунд. **Чтобы вывести мышь из этого режима: подвигайте мышью, нажмите кнопку или прокрутите колесо.**

**2. Режим глубокого сна:** когда мышь неактивна в течение 5 минут. **Чтобы вывести мышь из этого режима: подвигайте мышью или нажмите кнопку.**

**3. Режим отключения:** когда мышь переносят или оставляют перевернутой в течение 5 минут, или когда мышь неактивна в течение 4 часов.

**Чтобы вывести мышь из этого режима: нажмите кнопку питания.**

# <span id="page-17-0"></span>**Устранение неисправностей**

Если у вас возникли проблемы с мышью:

- Проверьте правильность установки аккумуляторов.
- Проверьте, включено ли питание мыши.
- Выньте и снова вставьте аккумуляторы. Должен загореться индикатор питания (немигающий белый сигнал).
- Отключите и снова подключите USB-приемник к компьютеру.
- Вставьте USB-приемник в другой USB-порт компьютера.
- Перезагрузите компьютер.

### <span id="page-18-0"></span>**Технические данные**

#### **Общее**

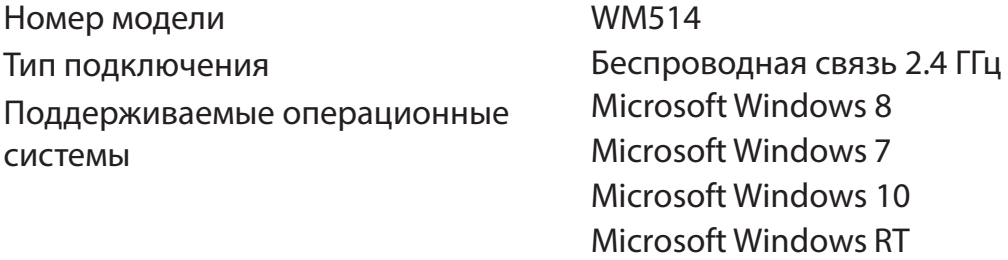

#### **Электрические характеристики**

Рабочее напряжение СТ 0.95 до 1.8 В Срок работы аккумуляторов Приблизительно 12 месяцев Тип аккумуляторов 2 AAA, щелочного типа

#### **Физические характеристики**

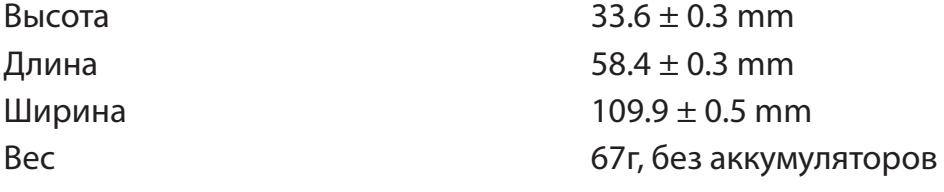

#### **Условия эксплуатации**

Рабочая температура Температура хранения Рабочая влажность

Влажность хранения

От 0°C до 40°C От -40°C до 65°C Максимальная относительная влажность 90%, без конденсации Максимальная относительная влажность 95%, без конденсации

#### **Беспроводная связь 2.4 ГГц**

Передача радиосигнала Двусторонняя связь

(приемопередатчик) Дальность До 10 метров

### <span id="page-19-0"></span>**Гарантия**

#### **Ограниченная гарантия и возврат политики**

К продукции под маркой Dell прилагается ограниченная гарантия на оборудование сроком на один год. Если вы также приобрели систему Dell, оборудование будет следовать гарантии на систему.

#### **Для клиентов США:**

Приобретение и использование даноого продукта подвержены правилам соглашения между Dell и конечным пользователем, которое вы можете найти по адресу **www.dell.com/terms**. Этот документ содержит обязательное арбитражное предложение.

#### **Для клиентов стран ЕС, Ближнего Востока и Африки:**

продаваемая и используемая продукция под маркой Dell, подвергается действующим национальным юридическим правам потребителей, условиям любого соглашения розничной продажи, в которые вы вовлечены (которые будут применяться в отношениях между вами и дилером) и правилам соглашения между Dell и конечным пользователем. Dell может также предоставлять дополнительные гарантии на оборудование - полная детальная информация о правилах соглашения между Dell и конечным пользователем и гарантийные условия можно найти, перейдя на **www.Dell.com**, выбрав страну из списка в нижней части домашней страницы, а затем нажав "Условия" для получения информации соглашения между Dell и конечным пользователем или "Поддержка" для получения информации условий гарантии.

#### **Для клиентов вне ЕС:**

продаваемая и используемая продукция под маркой Dell, подвергается действующим национальным юридическим правам потребителей, условиям любого соглашения розничной продажи, в которые вы вовлечены (которые будут применяться в отношениях между вами и дилером) и условиям гарантии Dell. Dell может также предоставлять дополнительные гарантии на оборудование - полная детальная информация о правилах соглашения между Dell и конечным пользователем и гарантийные условия можно найти, перейдя на **www.Dell.com**, выбрав страну из списка в нижней части домашней страницы, а затем нажав "Условия" или "Поддержка" для получения информации условий гарантии.

# **Сертификация**

#### **Логотип Microsoft WHQL**

Беспроводные клавиатура и мышь для настольного компьютера Dell KM714 прошли тестирования логотипа WHQL, проводимые лабораториями качества оборудования Microsoft Windows.

Логотип WHQL является схемой сертификации, управляемой лабораториями качества оборудования Microsoft Windows. В этом случае гарантируется, что оборудование совместимо с операционными системами Microsoft. Клавиатура и мышь прошли квалификацию с применением комплектов тестирования WHQL и были включены в [Список совместимости оборудования Microsoft.](http://www.microsoft.com/en-us/windows/compatibility/win8/CompatCenter/Home?Language=en-US)